# **Squiggle Documentation**

**Benjamin Lee**

**Nov 18, 2018**

## **Contents**

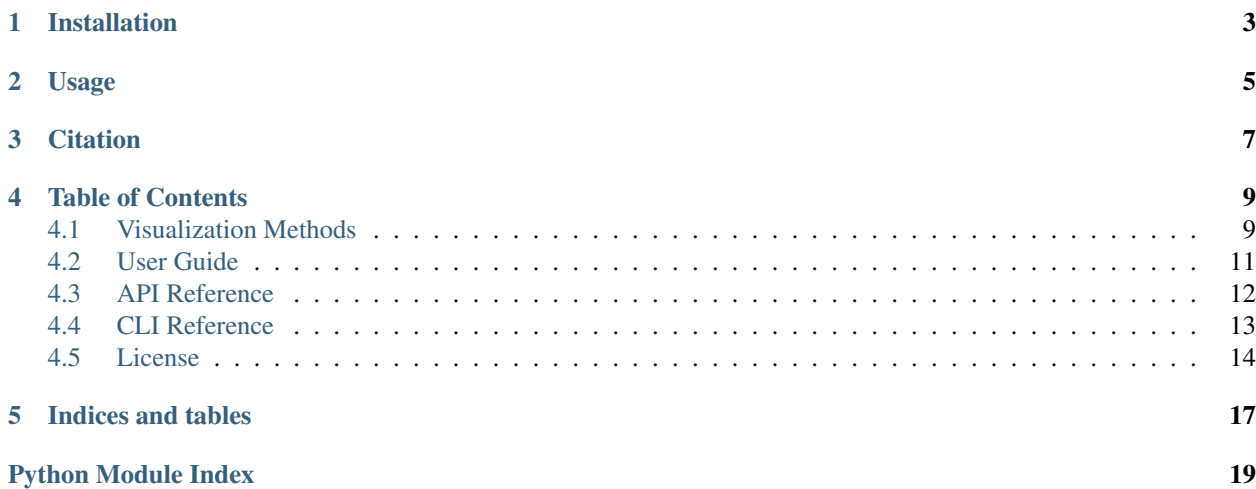

[Squiggle](https://github.com/Lab41/squiggle) is a two-dimensional DNA sequence visualization library that can turn FASTA sequence files like this:

>lcl|NC\_000011.10\_cds\_NP\_000509.1\_1 [gene=HBB] ATGGTGCATCTGACTCCTGAGGAGAAGTCTGCCGTTACTGCCCTGTGGGGCAAGGTGAACGTGGATGAAG TTGGTGGTGAGGCCCTGGGCAGGCTGCTGGTGGTCTACCCTTGGACCCAGAGGTTCTTTGAGTCCTTTGG GGATCTGTCCACTCCTGATGCTGTTATGGGCAACCCTAAGGTGAAGGCTCATGGCAAGAAAGTGCTCGGT GCCTTTAGTGATGGCCTGGCTCACCTGGACAACCTCAAGGGCACCTTTGCCACACTGAGTGAGCTGCACT GTGACAAGCTGCACGTGGATCCTGAGAACTTCAGGCTCCTGGGCAACGTGCTGGTCTGTGTGCTGGCCCA TCACTTTGGCAAAGAATTCACCCCACCAGTGCAGGCTGCCTATCAGAAAGTGGTGGCTGGTGTGGCTAAT GCCCTGGCCCACAAGTATCACTAA

into gorgeous, interactive visualizations like this:

## Installation

<span id="page-6-0"></span>If you don't have Python 3.4 or greater installed, be sure to [get it.](https://www.python.org/downloads/) To get the current stable version of Squiggle, run:

\$ pip install squiggle

Or, alternatively, if you want to get the latest development version:

\$ pip install git+https://github.com/Lab41/squiggle.git

Usage

<span id="page-8-0"></span>Using Squiggle is as easy as:

\$ squiggle your\_sequence.fasta

Squiggle has tons of options available to make beautiful, interactive visualizations of DNA sequences. To get a full rundown of the various option, take a look at the *[User Guide](#page-14-0)*.

**Citation** 

<span id="page-10-0"></span>To be determined!

### Table of Contents

### <span id="page-12-1"></span><span id="page-12-0"></span>**4.1 Visualization Methods**

There are a variety of ways to visualize DNA sequences in two dimensions. Squiggle provides its own novel visualization method as well as implementations of various other methods. Each method captures a different aspect of a sequence, so it is highly recommended to try using multiple methods in order to get a feel for a sequence.

### **4.1.1 Squiggle**

Squiggle's DNA visualization method is based on the [UCSC .2bit format](http://genome.ucsc.edu/FAQ/FAQformat.html#format7) and the [Qi et. al Huffman coding method.](http:/dx.doi.org/10.1002/jcc.21906) In essence, a DNA sequence is first converted into binary using the 2bit encoding scheme that maps T to 00, C to 01, A to 10, and G to 11. For example:

ATGC

becomes:

10001101

Then, starting at the origin, for each bit, the following vectors are layed end to end:

This mapping has the effect of giving each nucleotide a distinctive shape:

This encoding method has several handy features:

- Based on an open, common bioinformatics format.
- No degeneracy in the encoding (an encoding can only map to one sequence and vice versa).
- The overall GC-content can be inferred from at a glance based on whether the endpoint of the graph is above or below zero.
- [Regions inside the gene with varying GC-content](https://en.wikipedia.org/wiki/CpG_site) can be seen as peaks and valleys.
- Is limited to quadrants I and IV and is a function
- The  $x$ -axis corresponds directly with nucleotide position
- Supports ambiguous nucleotides (which are displayed as horizontal lines)

For an example, let's look at the human  $\beta$ -globin gene using the squiggle method:

```
$ squiggle example_seqs/human_HBB.fasta
```
#### **4.1.2 Gates**

In [Gates's method,](https://doi.org/10.1016/s0022-5193(86)80144-8) DNA sequences are converted into 2D walks in which Ts, As, Cs, and Gs are up, down, left, and right, respectively. This gives each sequence a "shape." However, there is degeneracy, meaning that a visualization is not necessarily unique. For example, TGAC is a square (up, right, down, and left), but so is GTCA (right, up, left, down).

To see an example of Gate's method, we'll again look at human  $\beta$ -globin:

\$ squiggle example\_seqs/human\_HBB.fasta --method=gates

### **4.1.3 Yau**

[Yau et. al's method](https://doi.org/10.1093/nar/gkg432) uses unit vectors with upward vectors indicating pyrimidine bases (C and T) and downward vectors indicating purine bases (A and G). Similar to Squiggle, this method has no degeneracy.

Specifically,

$$
A \to \left(\frac{1}{2}, -\frac{\sqrt{3}}{2}\right), T \to \left(\frac{1}{2}, \frac{\sqrt{3}}{2}\right), G \to \left(\frac{\sqrt{3}}{2}, -\frac{1}{2}\right), C \to \left(\frac{\sqrt{3}}{2}, \frac{1}{2}\right).
$$

**Warning:** The  $x$ -coordinate in Yau's method is not equivalent to base position.

It produces a visualization of  $\beta$ -globin like this:

\$ squiggle example\_seqs/human\_HBB.fasta --method=yau

#### **4.1.4 Yau-BP**

Unique to Squiggle is the Yau-BP method, a slight modification of Yau's method that ensures that the  $x$  axis is equivalent to the base position. It preserves that salient feature of the method, which is the purine/pyrimidine split.

#### **4.1.5 Randic and Qi ´**

[Randic et al.](https://doi.org/10.1016/s0009-2614(02)01784-0) and [Qi and Qi'](https://doi.org/10.1016/j.cplett.2007.03.107)s methods are similar to [tablature,](https://en.wikipedia.org/wiki/Tablature) with a different base (or 2-mer in the case of Qi's method) assigned to each  $y$  value. The best way visualize it is through an example.

Let's look at the Randić visualization of  $GATC$ :

Look's pretty good. However, this visualization method isn't well suited to long sequences, as we'll see when we look at  $\beta$ -globin:

\$ squiggle example\_seqs/human\_HBB.fasta --method=randic

Qi's method produces very similar results, just with a much larger range of  $y$  values:

```
$ squiggle example_seqs/human_HBB.fasta --method=qi
```
## <span id="page-14-0"></span>**4.2 User Guide**

Squiggle is designed to be easy to use while still providing complete flexibility to the user. For the sake of demonstration, we'll be using four different species'  $\beta$ -globin genes (human, chimpanzee, rhesus macaque, and Norway rat).

For a full list of the command line options and their meanings, see the *[CLI Reference](#page-16-0)*.

### **4.2.1 Basic Usage**

The easiest way to visualize a sequence is by passing a FASTA file to Squiggle:

\$ squiggle human\_HBB.fasta

To use a different visualization method, provide --method with a setting (see *[Visualization Methods](#page-12-1)* for a description of the supported methods):

```
$ squiggle human_HBB.fasta --method=gates
```
#### **4.2.2 Plotting Multiple Sequences**

If your FASTA file has multiple sequences, they will get plotted together automatically. If, however, your sequences are in separate files, you can still plot them together by passing multiple files to Squiggle:

\$ squiggle human\_HBB.fasta chimpanzee\_HBB.fasta norway\_rat\_HBB.fasta rhesus\_HBB.fasta

To put them on separate plots, use the  $-$ -separate flag:

\$ squiggle human\_HBB.fasta chimpanzee\_HBB.fasta --separate

By default, their x axes are linked. This can be disabled with  $-\text{no-link-x}$  (try if for yourself by panning around):

\$ squiggle human\_HBB.fasta chimpanzee\_HBB.fasta --separate --no-link-x

Similarly, the *y* axes can be linked and unlinked with  $-$ link-y/--no-link-y.

Note that when plotting seperately, Squiggle will try to make the layout as square as possible. If you want to specify the number of columns, you can do so with the  $-c$  option.

If you want to compare FASTA files, you can use the  $-\text{mode}=\text{file flag}$  to treat each file as a separate entity, as opposed to each sequence. The  $-\text{mode} = \text{auto flag (which is the default) will attempt to visualize each sequence}$ independently unless there are too many, in which case it will switch to file mode.

As an example, let's compare the highly expressed genes of *E. coli* and *B. anthracis*:

<span id="page-15-2"></span>\$ squiggle ecol.heg.fasta banth1.heg.fasta

Also, be aware that the --hide flag will make it so that clicking on the name of a sequence or file in the legend will hide it for easier comparisons.

Note: Using the  $-\text{hide flag may result in a significant slowdown when visualizing a large number of sequences.}$ 

Finally, the palette can be controlled by the  $-p$  option. Valid palettes can be seen [here:](https://bokeh.pydata.org/en/latest/docs/reference/palettes.html)

```
$ squiggle human_HBB.fasta chimpanzee_HBB.fasta -p Accent
```
#### **4.2.3 Controlling Output**

If you don't want to show your plot in a browser but would rather save it for later, you can do so with the  $-\circ$  option:

\$ squiggle human\_HBB.fasta -o output.html

If you don't have an internet connection, you can still use Squiggle by telling it to include the full Bokeh plotting library in its output with --offline:

\$ squiggle human\_HBB.fasta --offline

Warning: This will signifcantly increase the size of your output file.

To adjust the dimensions of your output, use the  $-d$  option, providing the width and height (in that order):

\$ squiggle human\_HBB.fasta -d 650 150

By default, Squiggle titles the plot with the name of the sequence, as determined by the FASTA file. If you want to override it, you can manually provide the title:

\$ squiggle human\_HBB.fasta -t  $\beta$ -globin

If applicable, you can also specify the location of the legend using the  $-\text{legend-loc}$  flag. The default setting is to put the legend in the top left.

### <span id="page-15-0"></span>**4.3 API Reference**

Squiggle is built around a single function, documented fully below:

<span id="page-15-1"></span>squiggle.**transform**(*sequence*, *method='squiggle'*, *bar=False*)

Transforms a DNA sequence into a series of coordinates for 2D visualization.

#### **Parameters**

- **sequence** ([str](https://docs.python.org/3/library/stdtypes.html#str)) The DNA sequence to transform.
- **method**  $(str)$  $(str)$  $(str)$  The method by which to transform the sequence. Defaults to "squiggle". Valid options are squiggle, gates, yau, randic and qi.
- **bar** ([bool](https://docs.python.org/3/library/functions.html#bool)) Whether to display a progress bar. Defaults to false.

Returns A tuple containing two lists: one for the x coordinates and one for the y coordinates.

Return type [tuple](https://docs.python.org/3/library/stdtypes.html#tuple)

#### **Example**

```
>>> transform("ATGC")
( [0.0, 0.5, 1.0, 1.5, 2.0, 2.5, 3.0, 3.5, 4.0], [0, 0.5, 0, -0.5, -1, -0.5, 0, -0.5, 0, -0.5, 0, -0.5, 0, -0.5, 0, -0.5, 0, -0.5, 0, -0.5, 0, -0.5, 0, -0.5, 0, -0.5, 0, -0.5, 0, -0.5, 0, -0.5, 0, -0.5, 0, -0.5, 0, -0.5, 0, -0.5, 0, -0.5, 0, -0.\rightarrow 5, 0])
>>> transform("ATGC", method="gates")
([0, 0, 0, 1, 0], [0, -1, 0, 0, 0])>>> transform("ATGC", method="yau")
([0, 0.5, 1.0, 1.8660254037844386, 2.732050807568877], [0, -0.8660254037844386, 0.
\rightarrow 0, -0.5, 0.0]>>> transform("ATGC", method="yau-bp")
([0, 1, 2, 3, 4], [0, -1, 0, -0.5, 0.0])>>> transform("ATGC", method="randic")
([0, 1, 2, 3], [3, 2, 1, 0])
>>> transform("ATGC", method="qi")
([0, 1, 2], [8, 7, 11])
```
Warning: The entire sequence must be able to fit in memory.

Raises [ValueError](https://docs.python.org/3/library/exceptions.html#ValueError) – When an invalid character is in the sequence.

## <span id="page-16-0"></span>**4.4 CLI Reference**

Squiggle's CLI is documented fully below. Note that this reference is available at any time by invoking the squiggle --help command.

```
$ squiggle --help
Usage: squiggle [OPTIONS] [FASTA]...
Options:
 -w, --width FLOAT The width of the line. Defaults to 1.
 -p, --palette TEXT Which color palette to use. Choose from boke
                             h.pydata.org/en/latest/docs/reference/palett
                             es.html. Defaults to Category20.
 --color / --no-color Whether to plot the visualizations in color.
 --hide / --no-hide Whether to hide sequences when clicked in
                             the legend. Defaults to false if plotting
                             one sequence and true if plotting multiple.
 --bar / --no-bar Whether to show a progress bar when
                             processing multiple sequences. Defaults to
                             true.
 -t, --title TEXT A title to display when plotting sequences
                             together.
 --separate Whether to plot the visualizations
                             separately.
 -c, --cols INTEGER The number of columns when plotting
```
(continues on next page)

(continued from previous page)

```
separately. Defaults to a the closest to
                               square layout as possible.
 --link-x / --no-link-x Whether to link the x axes for separate
                              plotting. Defaults to true.
 --link-y / --no-link-y Whether to link the y axes for separate
                              plotting. Defaults to false.
 -o, --output FILE The output file for the visualization. If
                              not provided, will open visualization in
                              browser. The filetype must be .html
 --offline Whether to include the resources needed to
                              plot offline when outputting to file.
                              Defaults to false.
 --method [squiggle|gates|yau|yau-bp|randic|qi]
                              The visualization method.
 -d, --dimensions WIDTH HEIGHT The width and height of the plot,
                              respectively. If not provided, will default
                              to 750x500.
 --skip / --no-skip Whether to skip any warnings. Defaults to
                               false.
 --mode [seq|file|auto] Whether to treat each sequence or file as
                               the individual object. Defaults to automatic
                               selection.
 --legend-loc [top_left|top_center|top_right|center_right|bottom_right|bottom_
˓→center|bottom_left|center_left|center]
                               Where to put the legend, if applicable.
                              Defaults to top left.
 -h, --help Show this message and exit.
```
## <span id="page-17-0"></span>**4.5 License**

This software is licensed under the MIT License. If you're unfamiliar with software licenses, here is a [handy summary](https://choosealicense.com/licenses/mit/) [of the license.](https://choosealicense.com/licenses/mit/)

For reference, the license is reproduced below:

```
MIT License
Copyright (c) 2018 Benjamin Lee
Permission is hereby granted, free of charge, to any person obtaining a copy
of this software and associated documentation files (the "Software"), to deal
in the Software without restriction, including without limitation the rights
to use, copy, modify, merge, publish, distribute, sublicense, and/or sell
copies of the Software, and to permit persons to whom the Software is
furnished to do so, subject to the following conditions:
The above copyright notice and this permission notice shall be included in all
copies or substantial portions of the Software.
THE SOFTWARE IS PROVIDED "AS IS", WITHOUT WARRANTY OF ANY KIND, EXPRESS OR
IMPLIED, INCLUDING BUT NOT LIMITED TO THE WARRANTIES OF MERCHANTABILITY,
FITNESS FOR A PARTICULAR PURPOSE AND NONINFRINGEMENT. IN NO EVENT SHALL THE
AUTHORS OR COPYRIGHT HOLDERS BE LIABLE FOR ANY CLAIM, DAMAGES OR OTHER
LIABILITY, WHETHER IN AN ACTION OF CONTRACT, TORT OR OTHERWISE, ARISING FROM,
```
(continues on next page)

(continued from previous page)

OUT OF OR IN CONNECTION WITH THE SOFTWARE OR THE USE OR OTHER DEALINGS IN THE SOFTWARE.

Indices and tables

- <span id="page-20-0"></span>• genindex
- modindex
- search

Python Module Index

<span id="page-22-0"></span>s

squiggle, [12](#page-15-1)

## Index

## S

squiggle (module), [12](#page-15-2)

## T

transform() (in module squiggle), [12](#page-15-2)